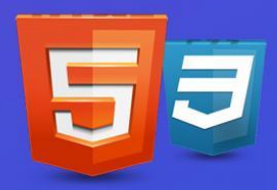

# **Курс: Вёрстка сайтов HTML & CSS**

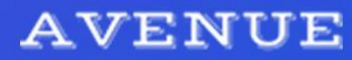

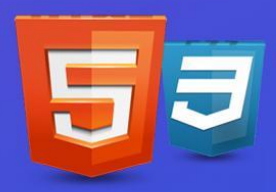

# Введение и основные понятия

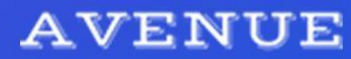

Темы

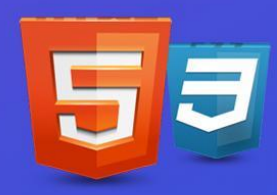

- **• Ǽсновные сведения о языках разметки:**
- Эволюция языков разметки.
- Цели и задачи языка HTML
- **• HTML-разметка:**
- Элементы
- Тэги
- **• Ǽсновные элементы разметки**
- **• Атрибуты элементов**
- **• ǿпециальные символы**
- **• Ȁекстовые элементы разметки**

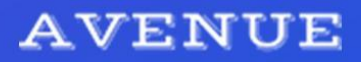

## Преподаватель

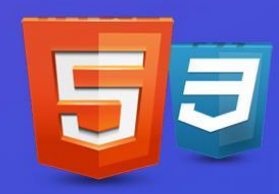

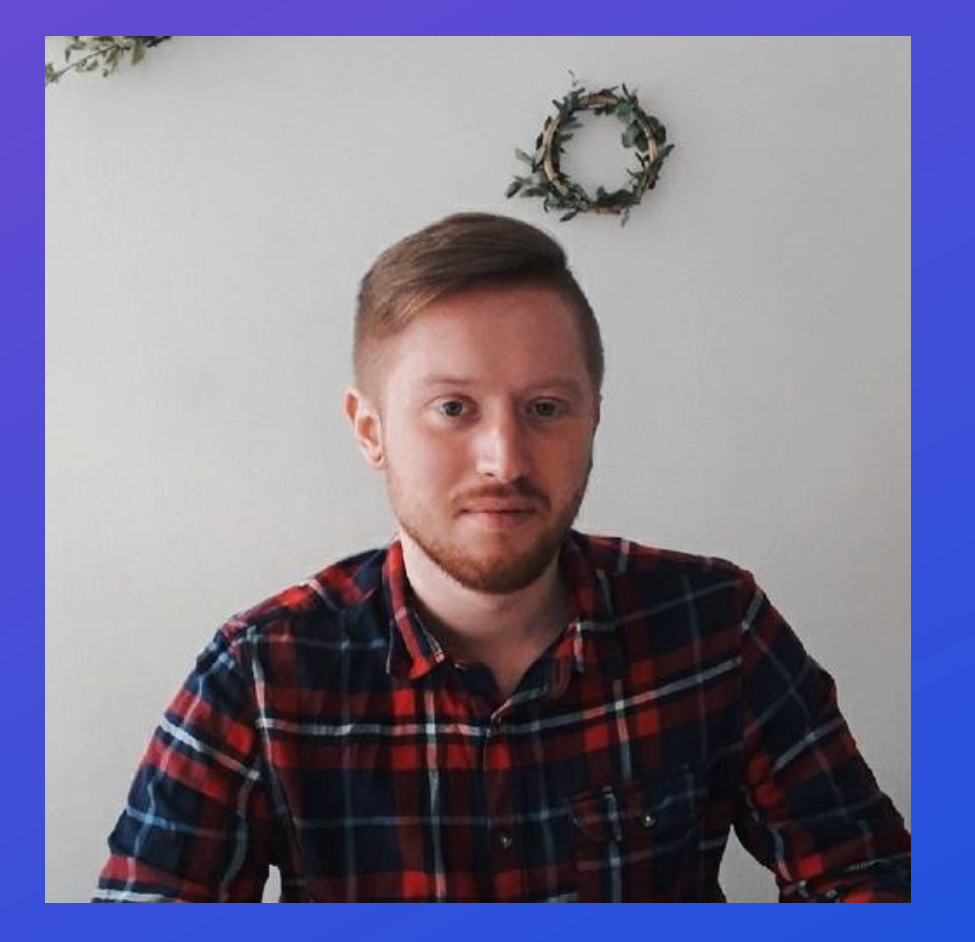

#### **Ǻихаил Шишов** Верстальщик

3 года опыта работы с версткой и front-end частью сайтов. Работал на фрилансе, а также в компаниях разной направленности – вебстудиях, интернет-магазине Wildberries, в новостном издании CNews.

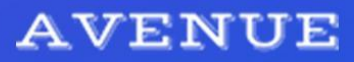

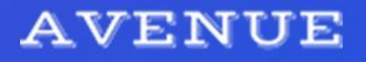

## Основные понятия

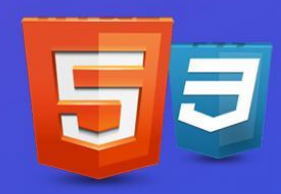

### **Web-сайт**

- **• Web-сервер**
- **• Web-адрес**
- **• Web-страница**

(может содержать текст, ссылки, картинки, списки, таблицы, формы, видео, аудио, анимацию, JavaScript)

• Расширения: \*.html, \*.htm

# **Web-сервер**

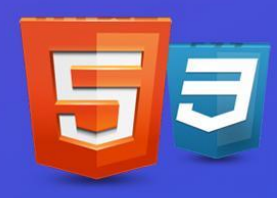

**Web-сервер,** или **хостинг** – это сервер, где хранятся файлы, используемые в работе сайта. Это могут быть страницы (.html, .php), изображения, файлы со скриптами (.js) и другие файлы, использующиеся в качестве контента на сайте.

Также там могут храниться e-mail письма, приходящие на связанный с доменом и хостингом почтовый ящик, резервные копии сайта, файлы сертификата безопасности SSL и другие данные.

ǽростыми словами, веб-сервер – это жесткий диск вашего сайта.

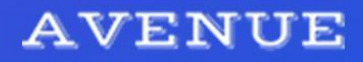

# **Web-адрес**

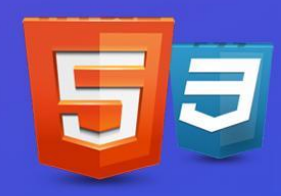

**Web-адрес,** или **домен** – это строка символов, которые мы видим в адресной строке при открытии сайта, или которые мы записываем своими руками (например, google.com). То есть, домен – это то, про что говорят "название сайта".

Google.com – это домен. Запись вида ru.google.com называют поддоменом, или субдоменом.

Домены также предоставляют регистраторы.

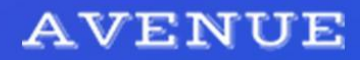

# **Web-страницы**

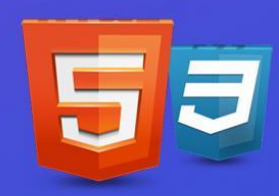

**Web-страницы** – это то, что мы видим, когда переходим по тому или иному домену. Если говорить простыми словами, то браузер – это программа, в которой есть возможность просматривать web-страницы вместе со всем их содержанием.

Такие страницы имеют расширение файлов .html, .htm или .php.

Любопытно, что .html и .htm – это равноценные расширения. Их отличие друг от друга лишь в том, что .htm было более популярно в 90-е годы, когда старые операционные системы Windows не могли читать расширения, написанные четыремя символами. Сейчас же общепринятым форматом является .html.

ǿтраницы .php написаны на одноименном серверном языке. Рассматривать его в рамках этого курса мы не будем, поскольку он не относится к теме верстки сайтов.

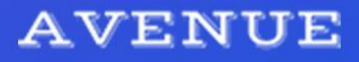

# **Что такое HTML**

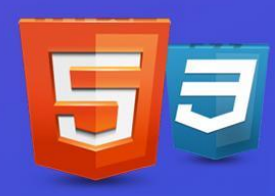

HTML (от англ. HyperText Markup Language — «язык гипертекстовой разметки») — стандартизированный язык разметки документов в интернете. Документами являются страницы сайтов.

Язык разметки не является языком программирования. В языке разметки мы составляем структуру страницы – пишем так называемые теги, которые отвечают за элементы на странице. В HTML мы пишем и красиво оформляем текст, добавляем картинки, видео, верстаем формы обратной связи, и все это появляется в виде контента на странице.

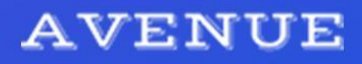

# История

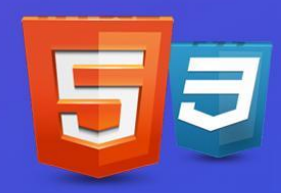

- 1991 Тим Бернерс-Ли создает HTML
- 1993 первый браузер с граф. интерфейсом Mosaic
- 1994 Консорциум W3  $(www.w3.0rg)$ , HTML 2.0, Netscape Navigator
- 1995 HTML 3.0, релиз Internet Explorer
- 1996 Хокон Ли создает CSS
- 1997, январь HTML 3.2
- 1997, декабрь HTML  $4.0$
- 1999, декабрь HTML 4.0.1
- 2012 HTML5, CSS3

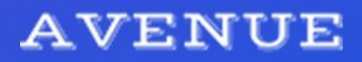

# Отец Интернета

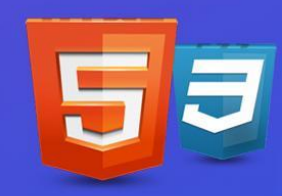

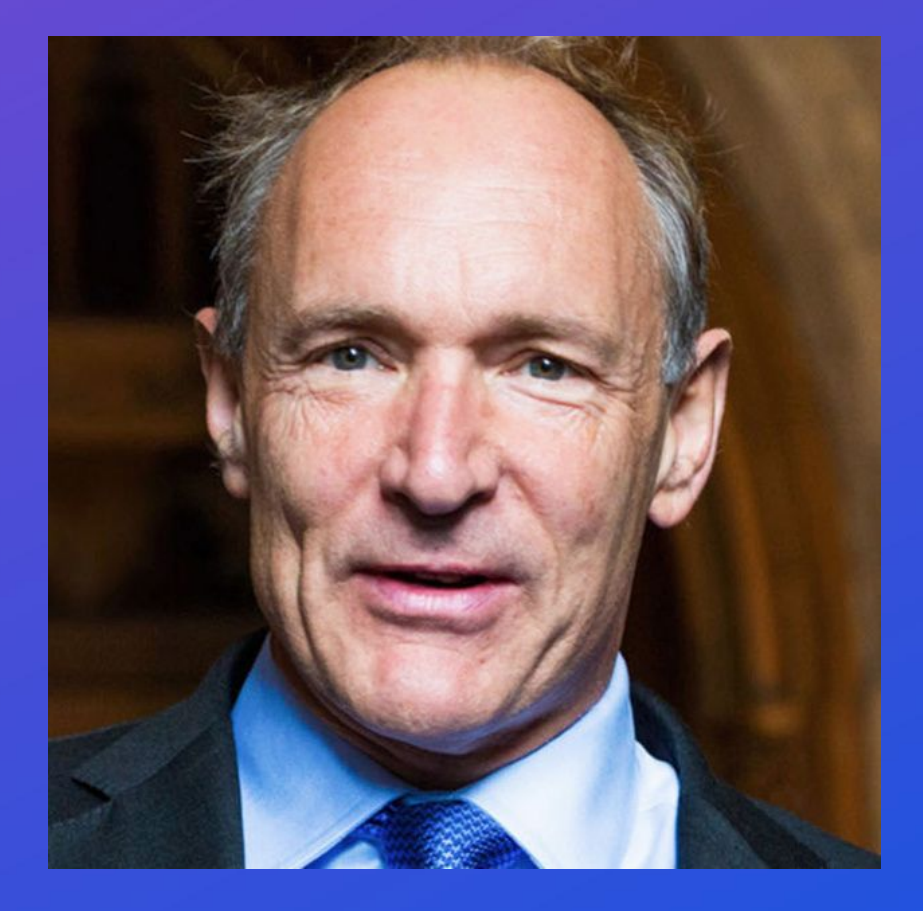

#### Тим Бернерс-Ли

Cоздатель URI, URL, HTTP, HTML и Всемирной паутины и действующий глава Консорциума Всемирной паутины (W3C). Автор концепции семантической паутины. Автор множества других разработок в области информационных технологий.

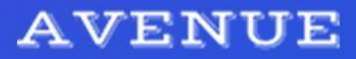

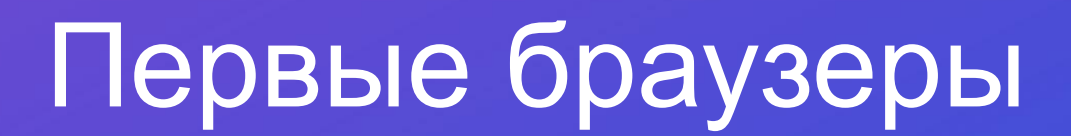

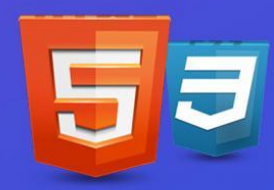

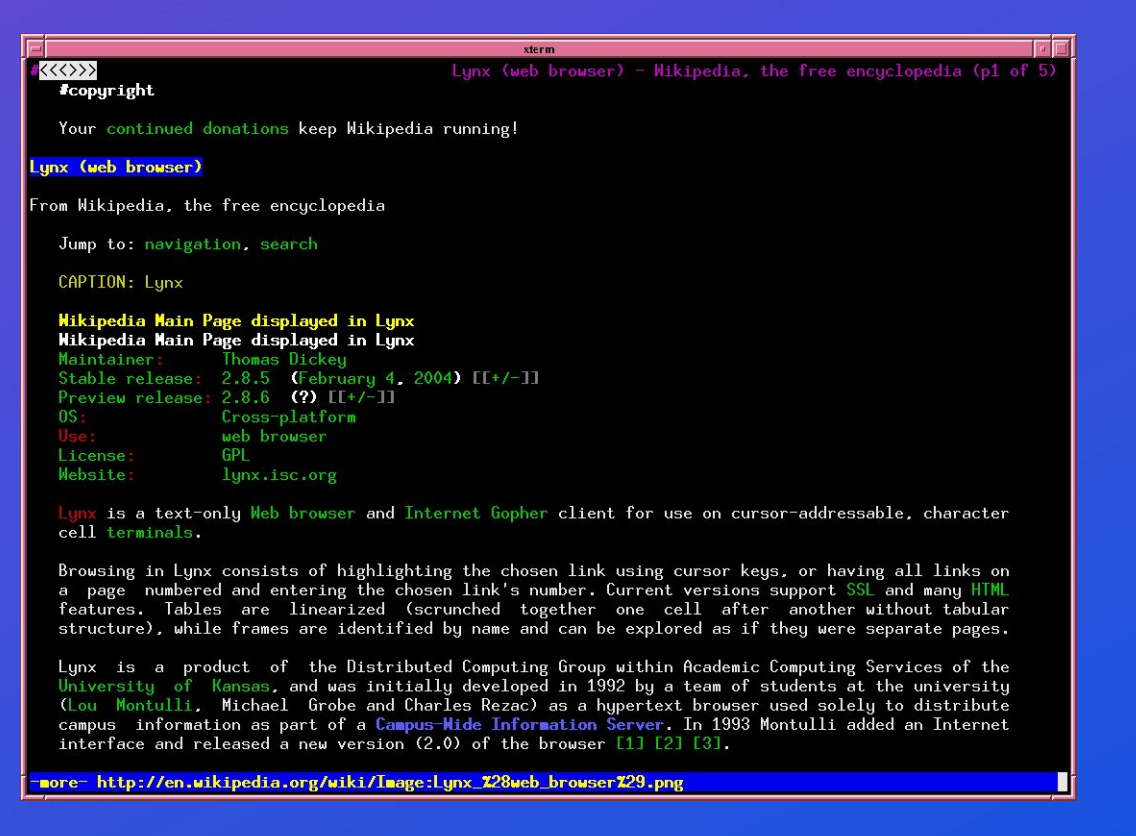

#### Lynx – пример браузера без графического интерфейса

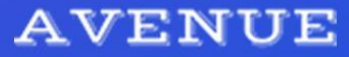

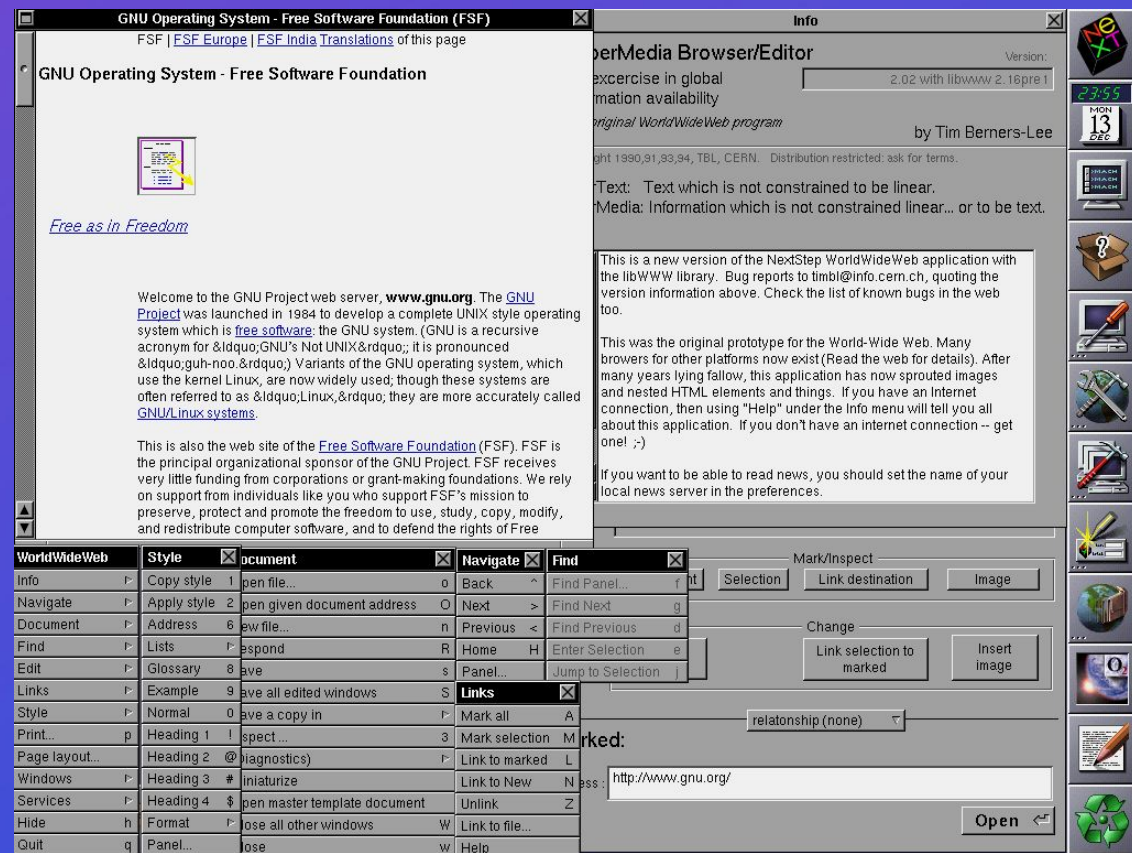

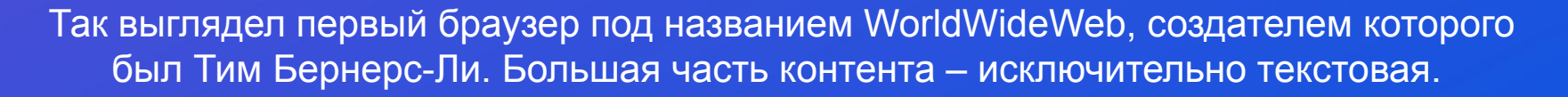

К слову, существует сайт-эмулятор этого браузера. Попробовать можно по адресу https://worldwideweb.cern.ch/browser/

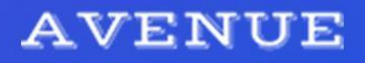

# Прообраз современного браузера

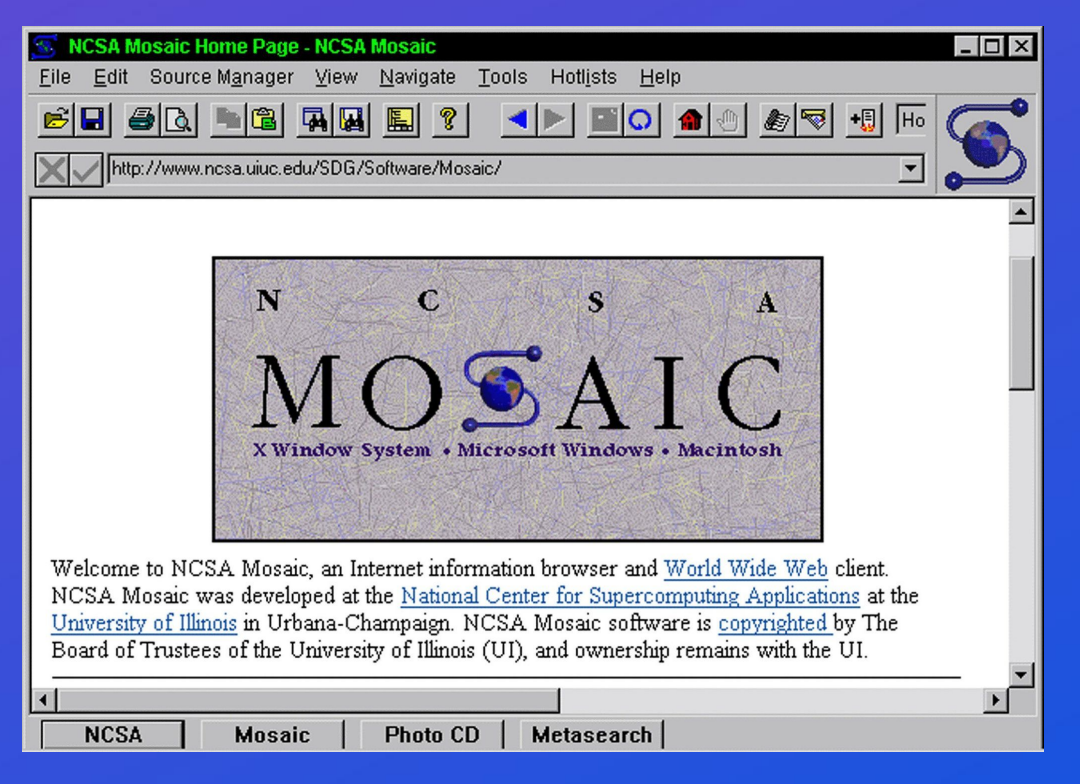

Mosaic – первый распространенный браузер с графическим интерфейсом

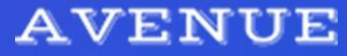

# Создатель CSS

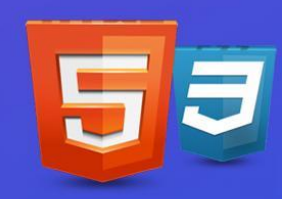

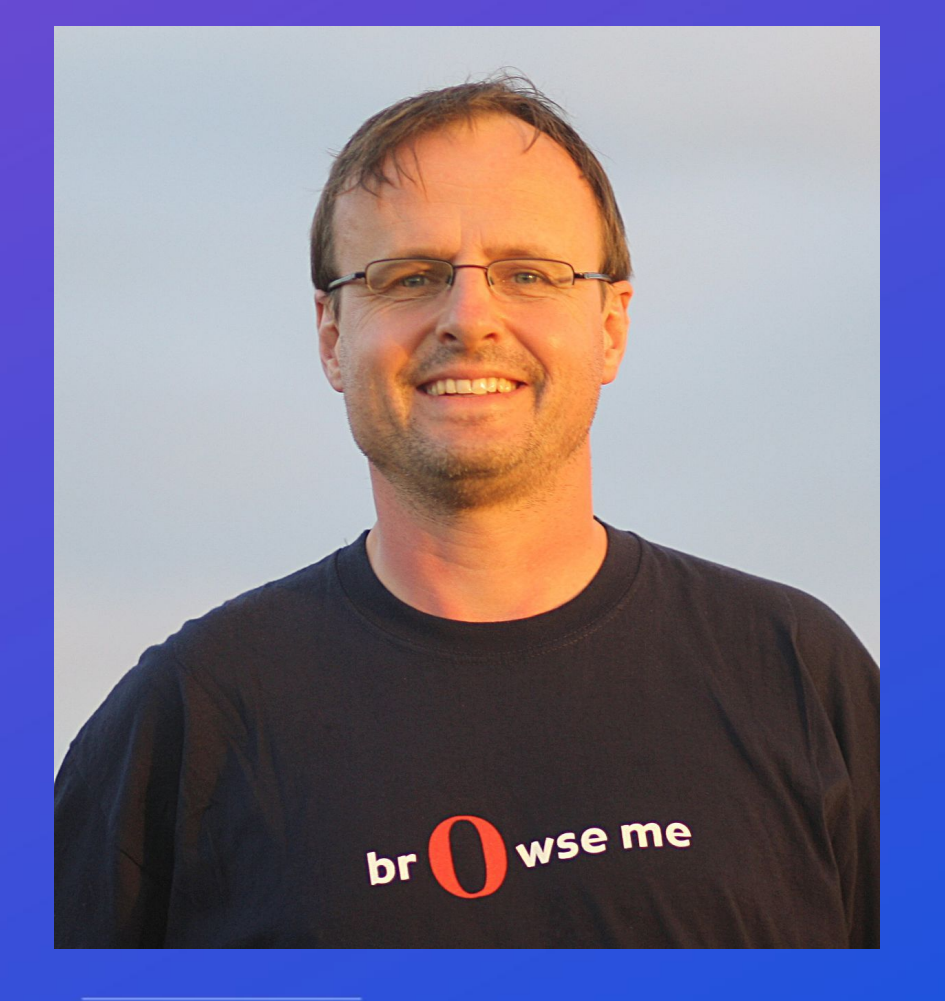

#### **Хокон Виум ǹи**

Норвежский ученый из консорциума W3, в 1996 г. предложивший использовать CSS – каскадные таблицы стилей, сделав тем самым сайты более красивыми и яркими, чем они были до этого. В настоящий момент занимает позицию технического директора браузера Opera.

На самом деле, идея создания CSS возникла у Хокона еще в 1994, но заняла много времени при реализации.

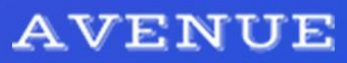

# **Internet Explorer**

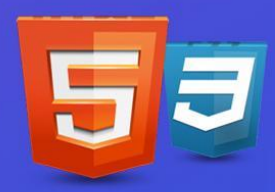

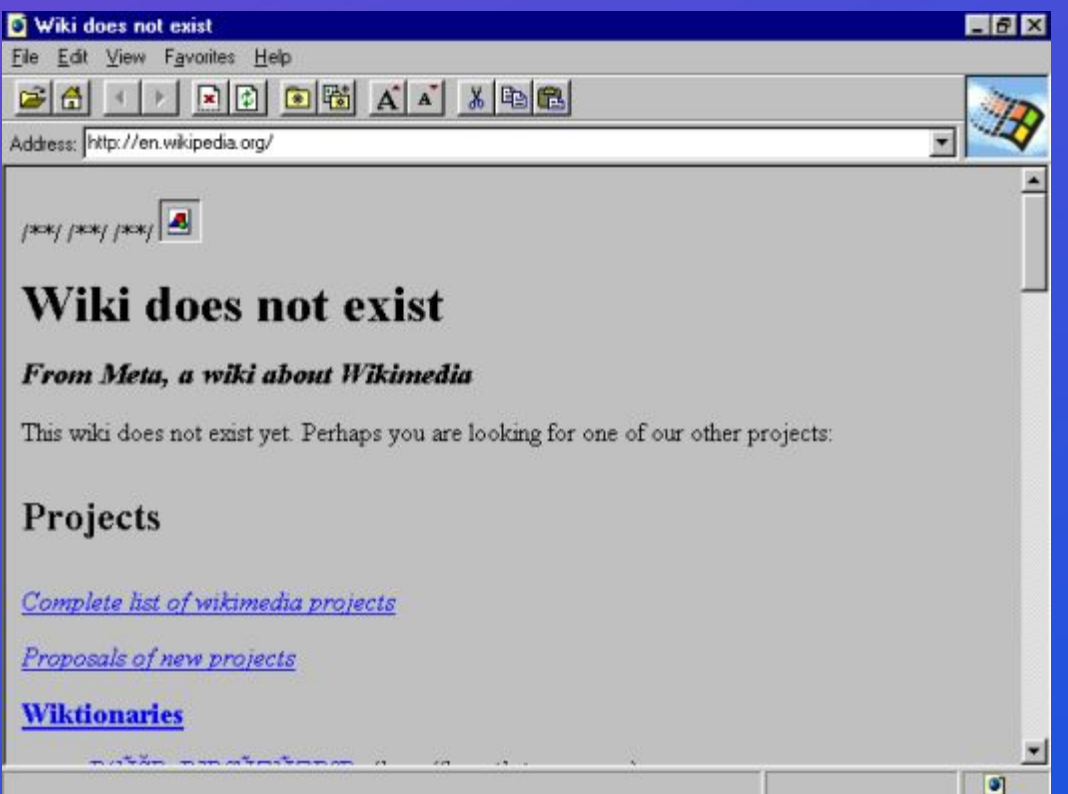

Первая версия Internet Explorer, который был практически браузером-монополистом около 10 лет

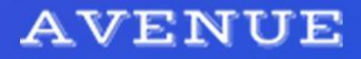

# **Google Chrome**

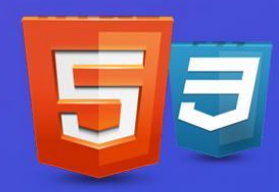

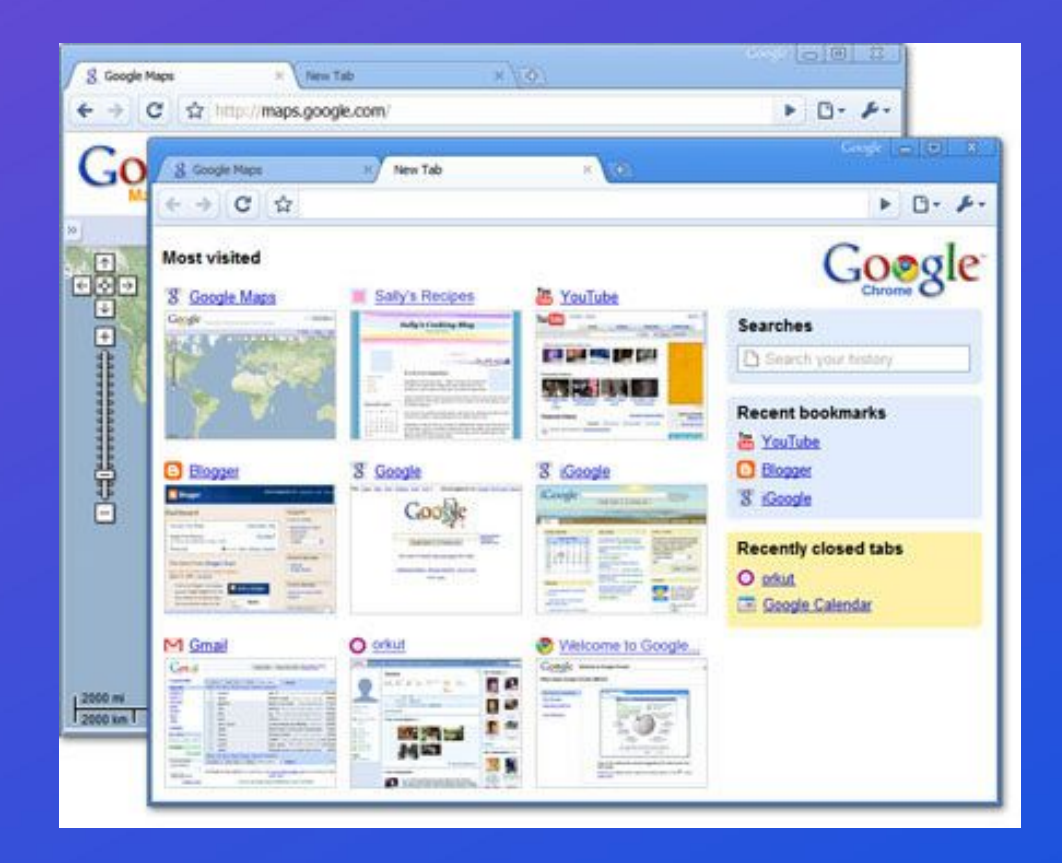

Первая версия Google Chrome, становление которого пришлось на закат HTML4 и расцвет HTML5

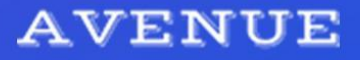

# **Программы редакторы HTML-кода**

**Notepad++** (http://notepad-plus-plus.org/)

**Visual Studio Code** (https://code.visualstudio.com/)

**Sublime Text** (www.sublimetext.com)

**Brackets** (http://brackets.io/)

**Atom** (https://atom.io)

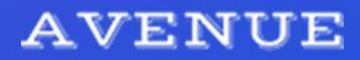

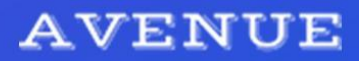

[сотрудник: начало] [имя: начало]Иван Петров[имя: конец] [возраст: начало]25[возраст :конец] [сотрудник: конец]

### Языки разметки

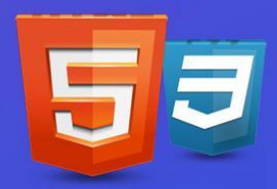

### **HTML-разметка Элемент, тэг**

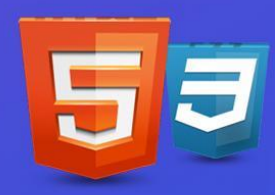

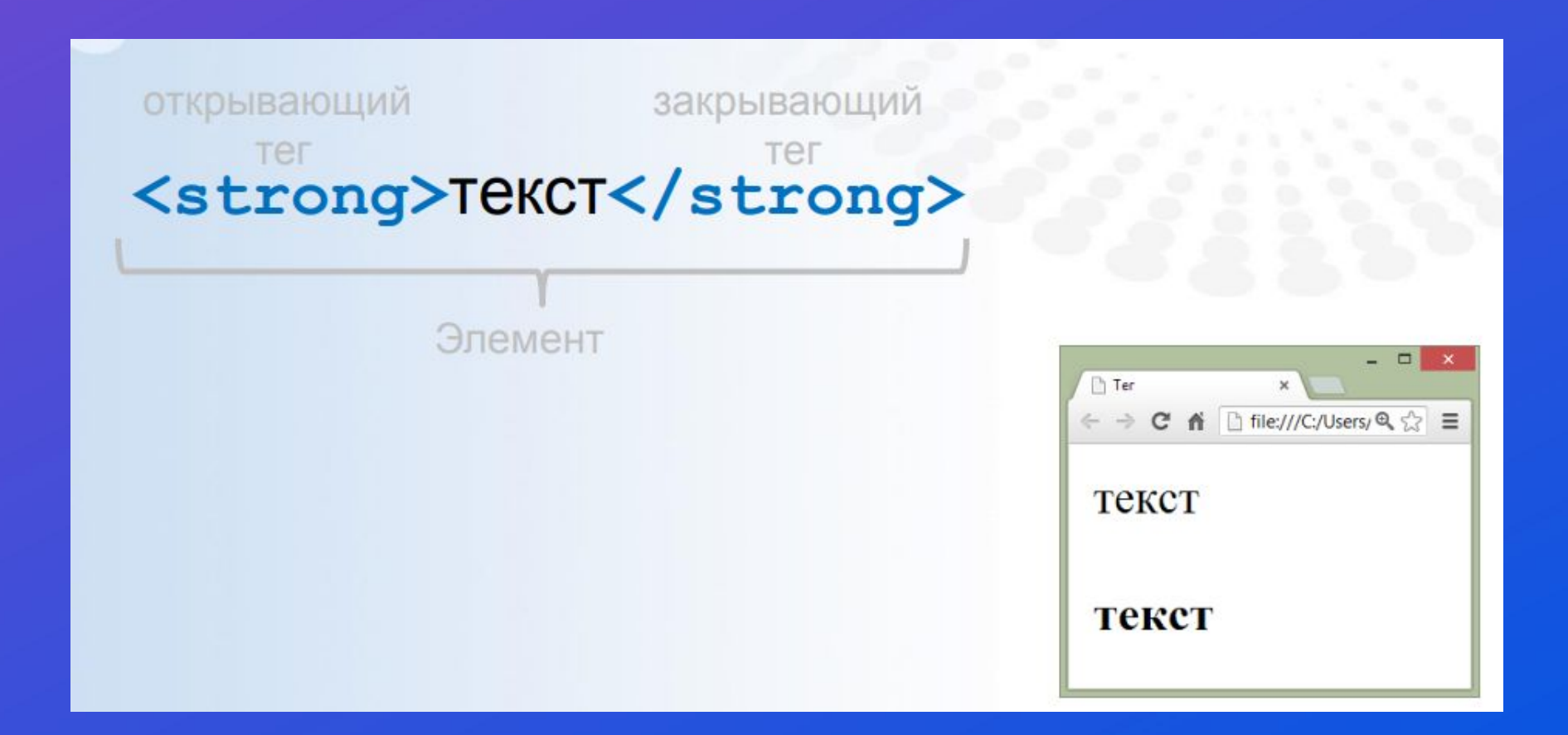

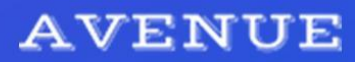

# **Структура страницы на HTML5**

<!doctype html>  $\hbox{\tt >}$ <head> Заголовочная Служебная информация часть  $\langle$ /head> <body> Тело Содержание документа документа </body>  $\langle$ /html>

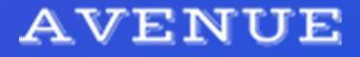

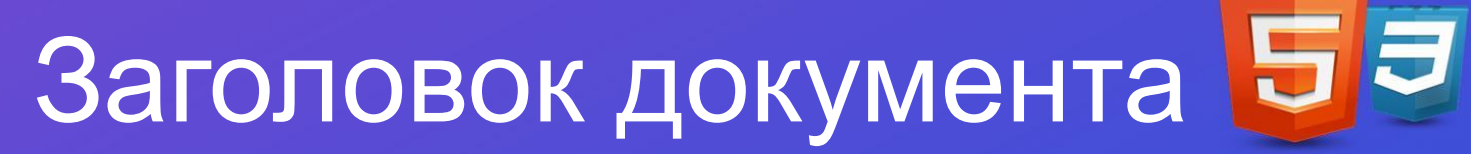

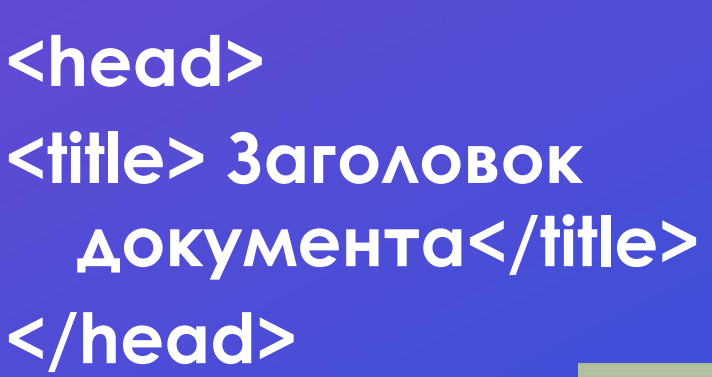

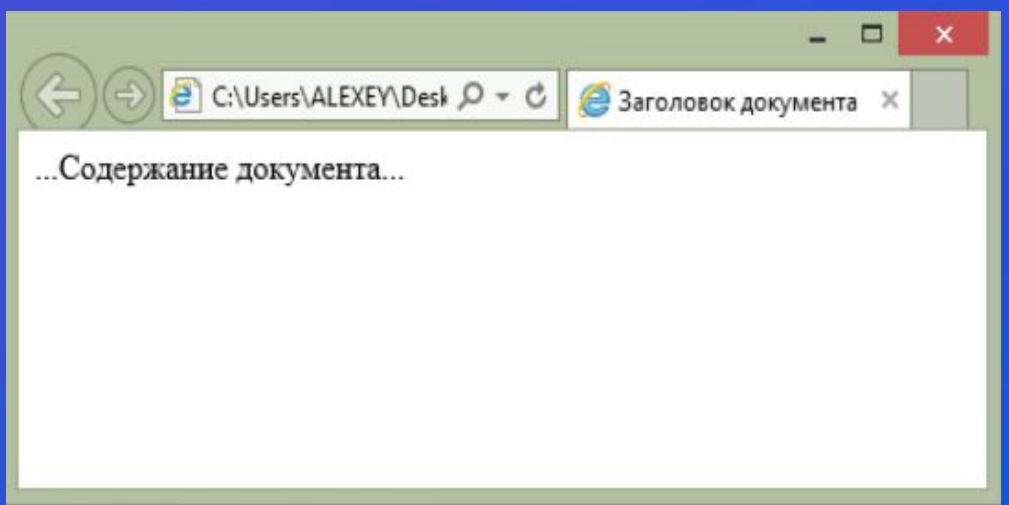

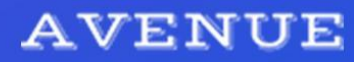

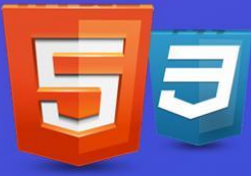

# Тело документа и комментарии на странице

**<body> <h1>...</h1> <!–- заголовок --> <hr> <!-- горизонтальная линия --> <p>...</p> <!–- абзац --> </body>**

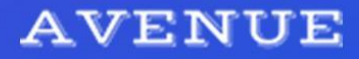

# Блочные элементы

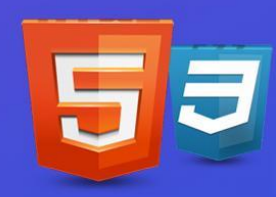

- Блочные создают невидимый блок на всю возможную ширину и заставляют выводится следующий за блочным элементом текст с новой строки
- **• <div>Блочный элемент 1</div>**
- **• <div>Блочный элемент 2</div>**
- **• <div>Блочный элемент 3</div>**

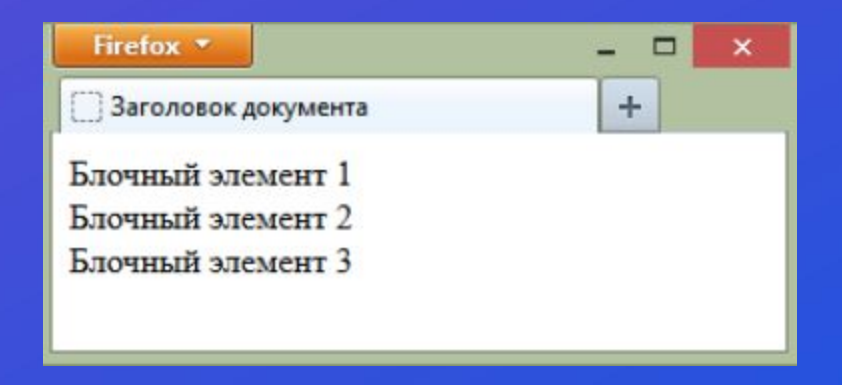

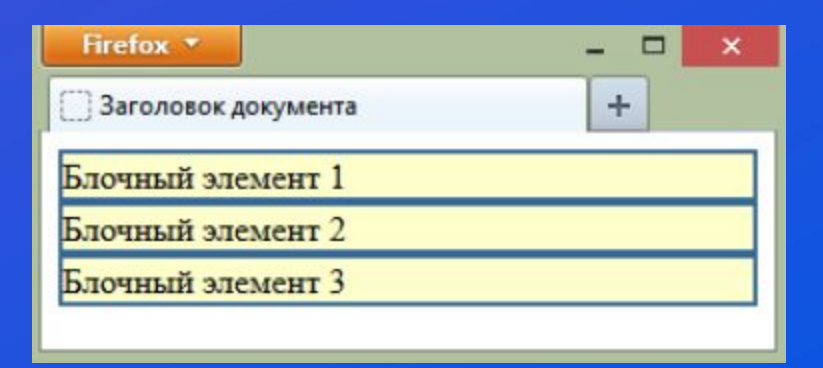

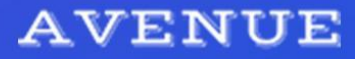

# Строчные элементы

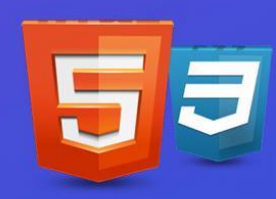

Строчные окружают текст, но не создают блочной области (создаваемая область похожа на ленту)

<span>Строчный элемент **1</span>** <span>Строчный элемент **2</span>**  <span>Строчный элемент **3</span>**

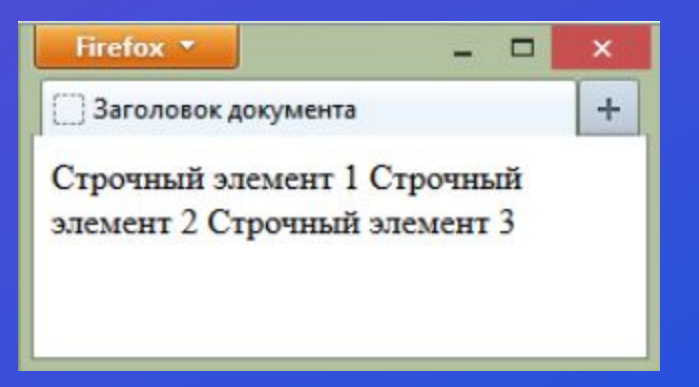

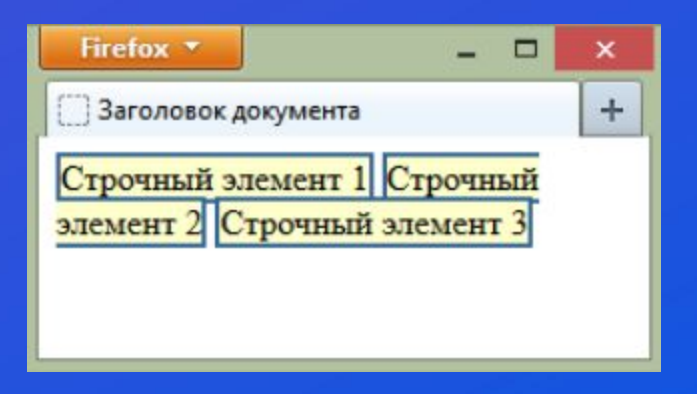

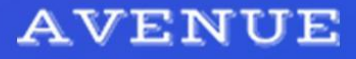

# Заголовки (страницы, статьи, реферата…)

**<h1>Заголовок 1</h1> <h2>Заголовок 2</h2> <h3>Заголовок 3</h3> <h4>Заголовок 4</h4> <h5>Заголовок 5</h5> <h6>Заголовок 6</h6>**

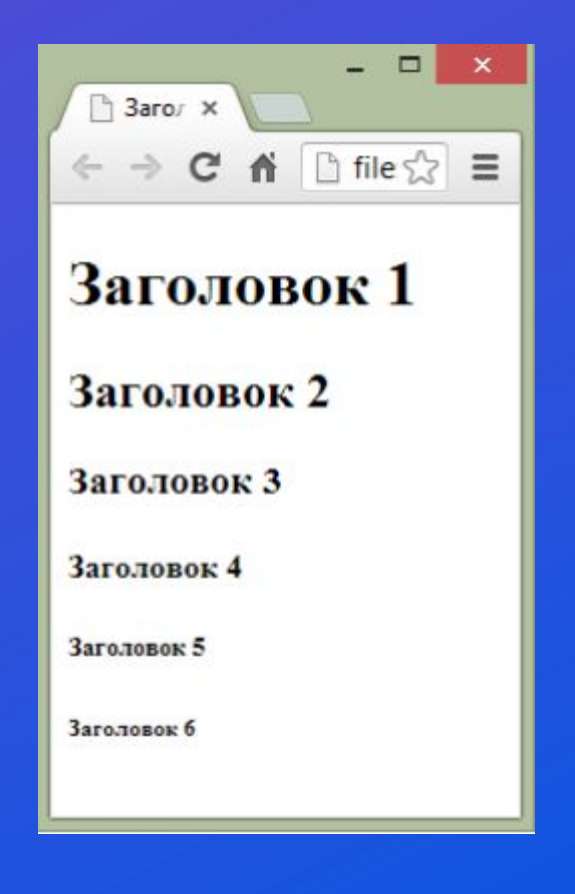

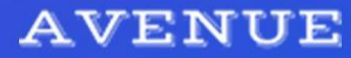

# Абзац

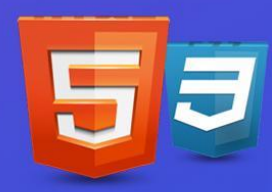

- **<p> Браузеры, которые интерпретируют мягкие переносы, должны обеспечивать следующую семантику: если строка прекращается в месте мягкого переноса, в конце первой строки должен отображаться символ переноса. </p>**
- **<p> Если строка не прерывается в месте мягкого переноса, символ переноса отображаться не должен. При выполнении таких операций как поиск и сортировка мягкие переносы всегда должны игнорироваться.</p>**

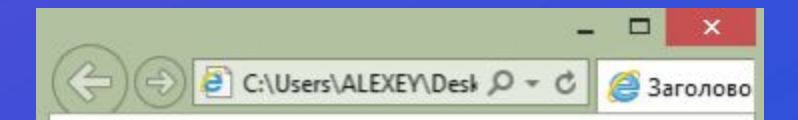

Браузеры, которые интерпретируют мягкие переносы, должны обеспечивать следующую семантику: если строка прекращается в месте мягкого переноса, в конце первой строки должен отображаться символ переноса.

Если строка не прерывается в месте мягкого переноса, символ переноса отображаться не должен. При выполнении таких операций как поиск и сортировка мягкие переносы всегда должны игнорироваться.

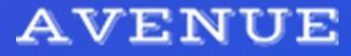

# Как браузер показывает текст?

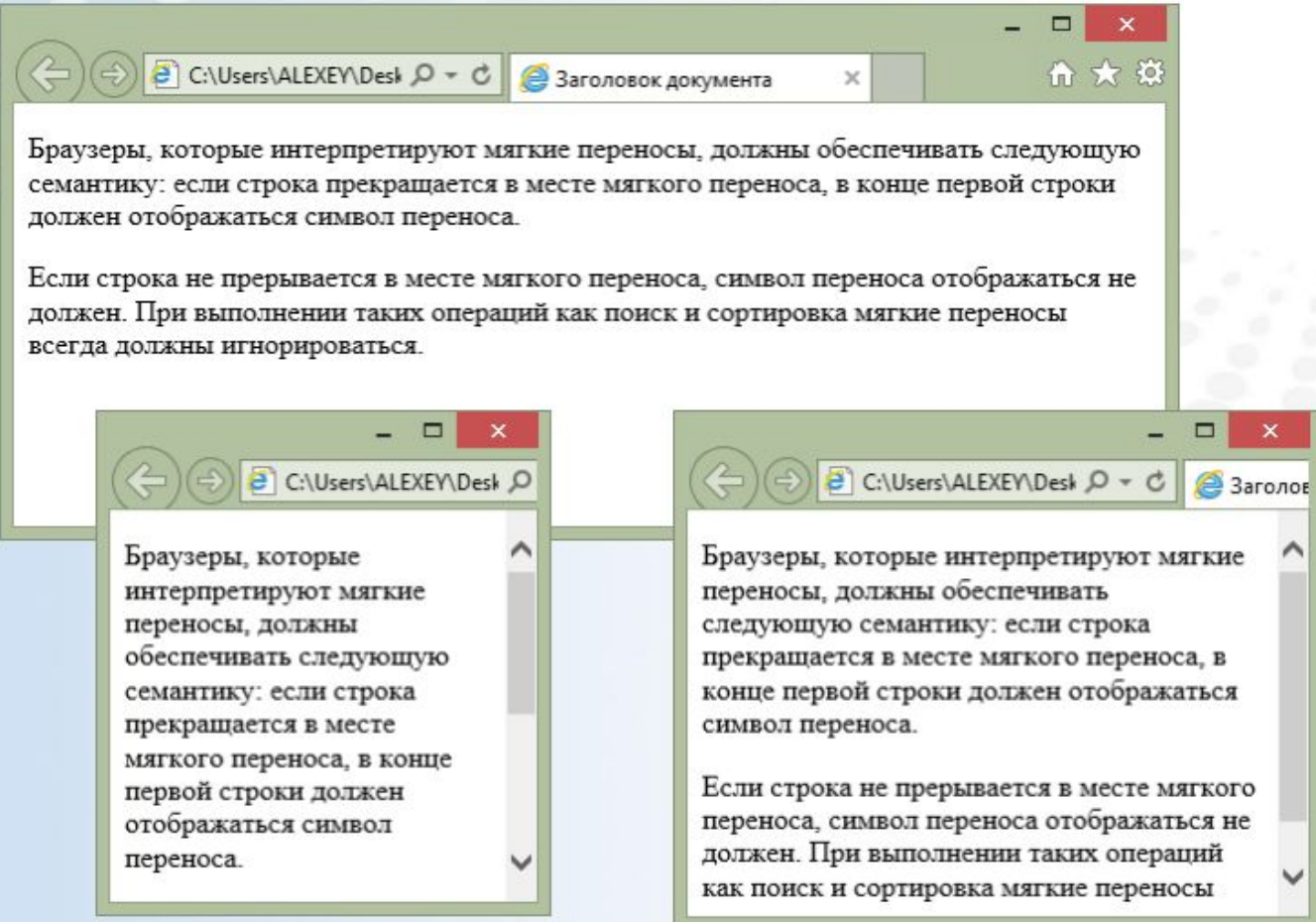

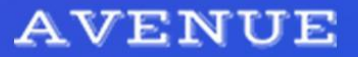

# Горизонтальная линия

**<h1>Ȁекст заголовка</h1> <hr> <p>Ȁекст параграфа</p>**

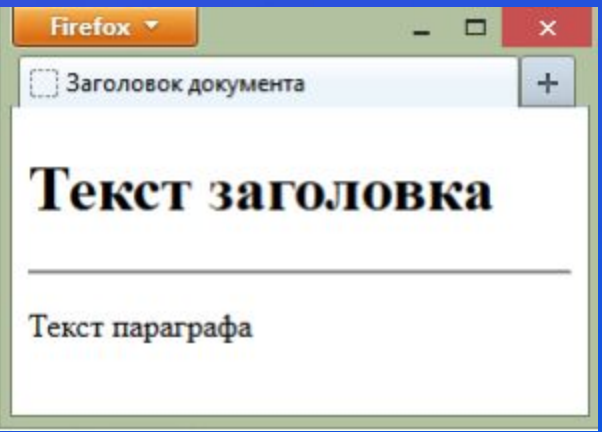

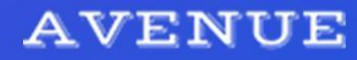

## Разрыв строки

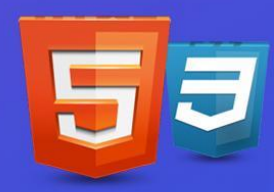

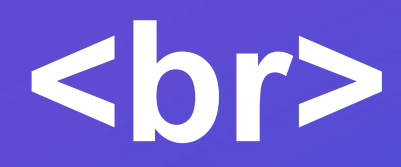

**<p> Ǻой дядя самых честных правил, <br> Ǹогда не в шутку занемог, « br> Он уважать себя заставил <br> И лучше выдумать не мог.</p>**

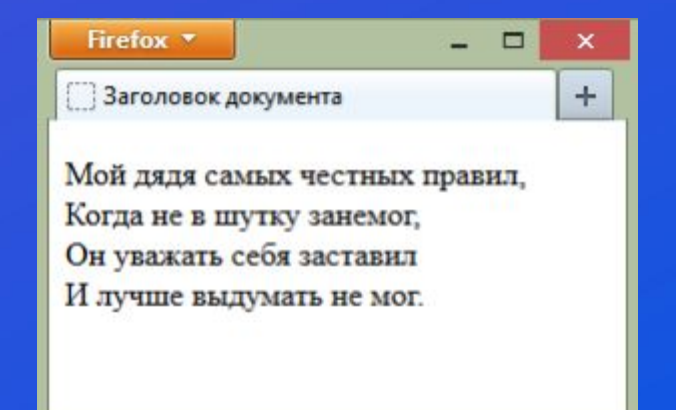

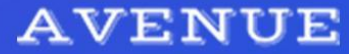

# Авторское форматирование

#### **<pre>**

**Все неразумно, необычайно: Взмахи побед и разрух... Ǻысль замирает пред вещею тайной И ужасается дух.** 

**Ǹаждый коснувшийся дерзкой рукою — Ǻолнией поражен: Ǹарл под ǽолтавой; ужален Ǻосквою,**  Падает Наполеон.

**ǽомню квадратные спины и плечи Грузных германских солдат... Год — и в Германии русское вече: Ǹрасные флаги кипят. </pre>**

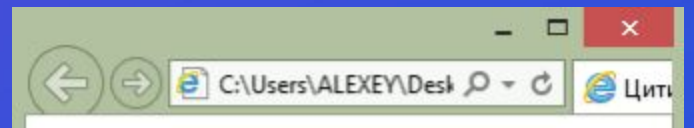

Все неразумно, необычайно: Взмахи побед и разрух... Мысль замирает пред вещею тайной И ужасается дух.

Каждый коснувшийся дерзкой рукою -Молнией поражен: Карл под Полтавой: ужален Москвою, Палает Наполеон.

Помню квадратные спины и плечи Грузных германских солдат... Год - и в Германии русское вече: Красные флаги кипят.

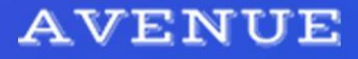

# Непосредственное форматирование текста

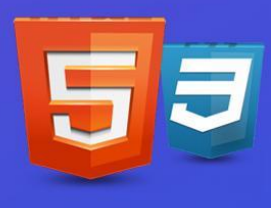

- ✔ **<ins>подчеркивание </ins>**
- $✓$  **<del>перечеркивание </del>**
- ✔ **<strong> особо важный текст </strong>**
- ✔ **<b> просто жирный текст </b>**
- ✔ **<cite> выделение цитат курсивом </cite>**
- ✔ **<em> выделение важных фрагментов курсивом </em>**
- $\checkmark$  <i> тоже курсив </i>
	- **Текст <sup> надиндекс </sup>**
	- **Текст <sub> подиндекс </sub>**

**Ȁеги, устаревшие в HTML5 <big> - увеличить шрифт </big>** <small> - небольшой текст </small> **<center> - центрирование элемента</center>**

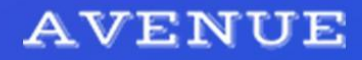

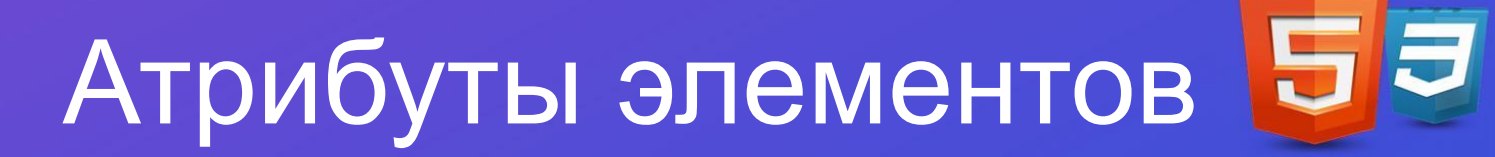

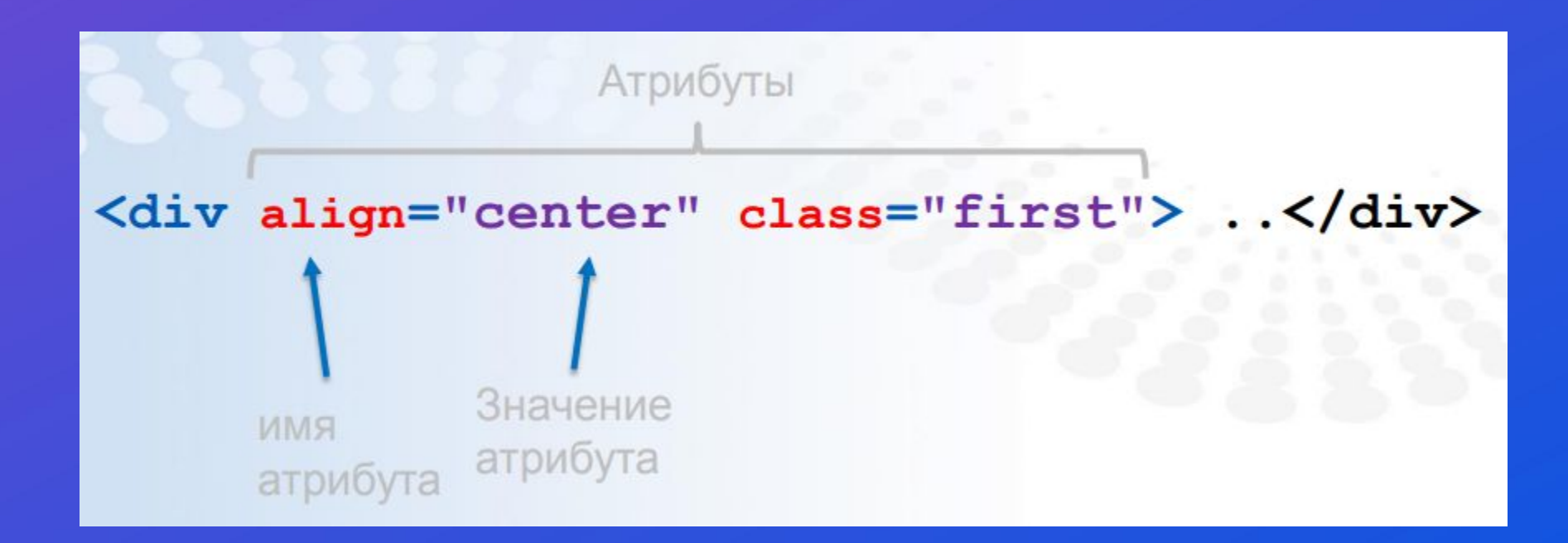

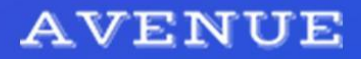

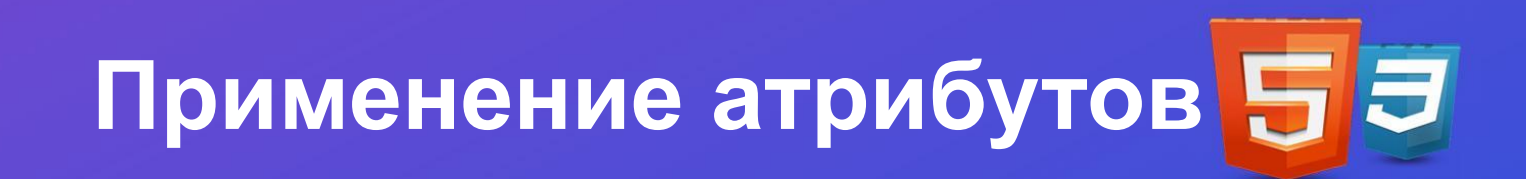

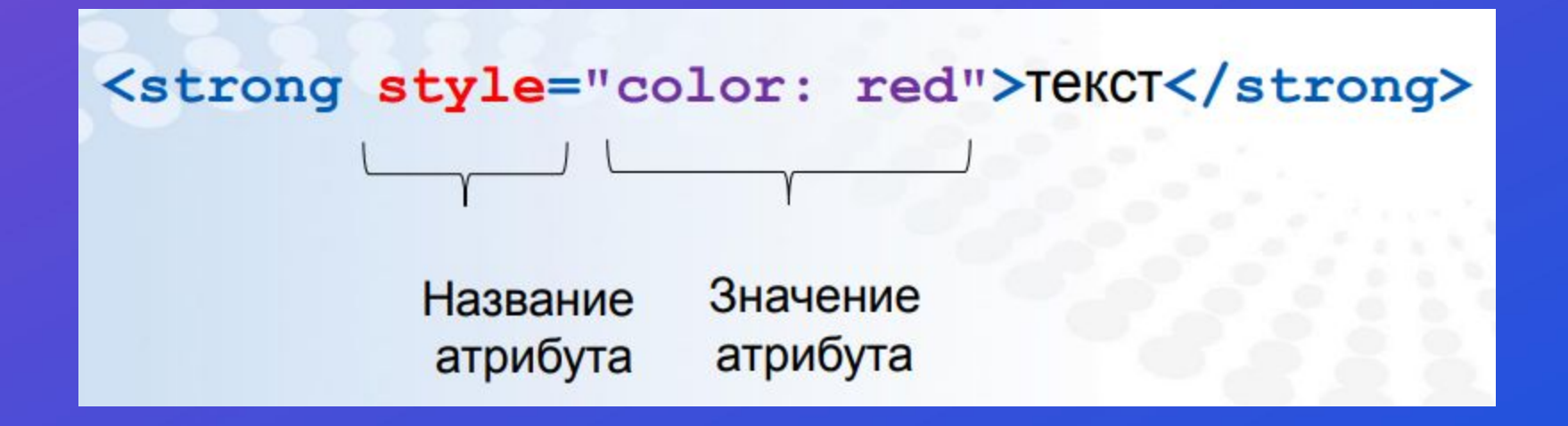

- **• ȁ каждого атрибута есть название и значение**
- **• Чаще всего атрибуты определены у конкретных элементов**
- **• ǿуществуют глобальные атрибуты (class, id, style и другие)**
- **• (http://dev.w3.org/html5/spec-authorview/global-attributes.html#global-attributes)**

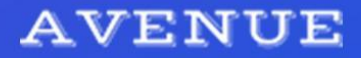

# Специальные символы

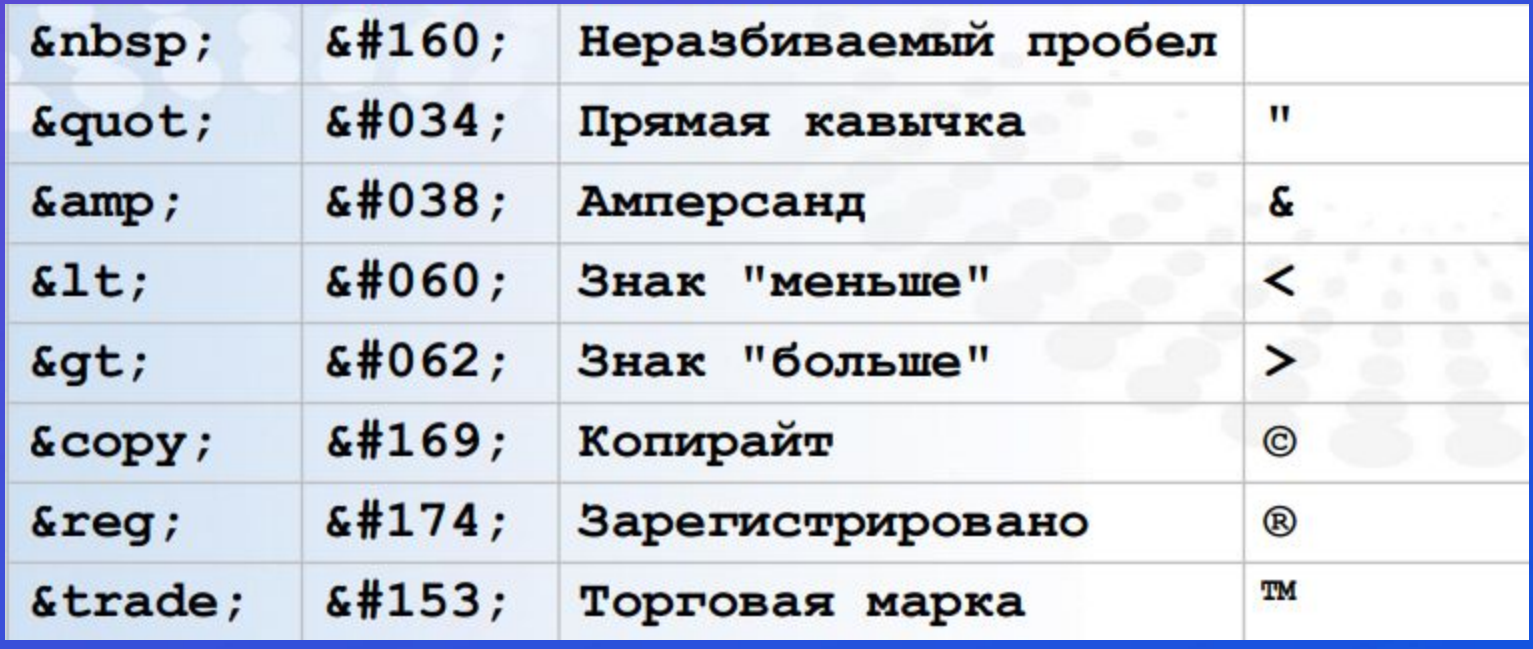

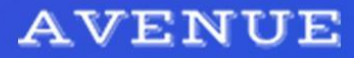

# Блоки ввода текста

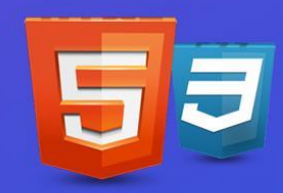

<form> Логин: <br> <input type="text" name="userid">  $br>$ Пароль: <br> <input type="password" name="psw">  $\langle$ /form>

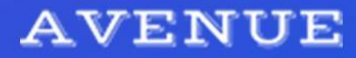

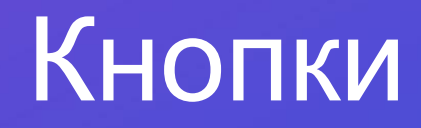

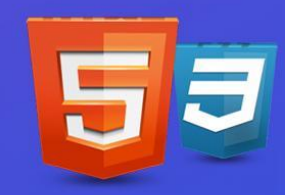

**Ǹнопки в вебе могут отвечать за подтверждение или отправление какой-либо информации.**

**Ǻожно сделать тремя способами: 1) <button>Кнопка</button> 2) <form> <input type="button" value="Ǹнопка" </form> 3) <form> <input type="submit" value="Ǽтправить"> </form>**

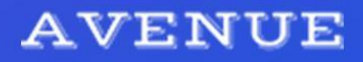

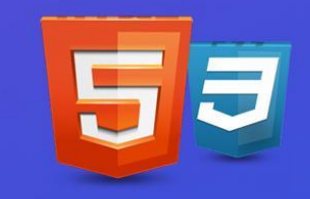

**Разница между input и textarea**

**Input** — для коротких, однострочных значений (имя, логин, пароль и т.п.)

**Textarea** — блок с текстом (больше одной строки, часто не обязательно к заполнению)

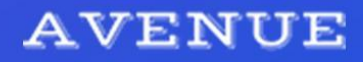

# **Checkbox (галочка)**

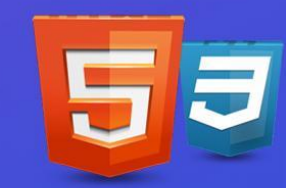

```
<p>Выберите пищцу: </p>
```

```
<div>
```

```
<input type="checkbox" id="margarita"
name="margarita" checked>
  <label for="margarita">Маргарита</label>
\langle/div>
```

```
<div>
```

```
<input type="checkbox" id="ham" name="ham">
  <label for="ham">С ветчиной и сыром</label>
\langle div\rangle
```
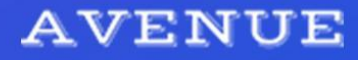

# **Radio (переключатель)**

```
<form>
  <input type="radio" name="gender" value="male"> Myxquaq<br>
  <input type="radio" name="gender" value="female"> Женщина<br>
  <input type="radio" name="gender" value="other"> He yKa3bIBaTb<br>
  <input type="submit" value="OTHDABHTb">
\langle/form>
```
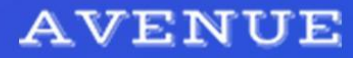

# Выбор из списка

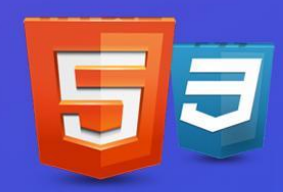

**select** — выбор варианта из списка

<select>

<option>Вариант 1</option> <option>Вариант 2</option> </select>

<select multiple></select> - множественный выбор

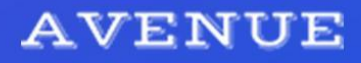

# Домашнее задание

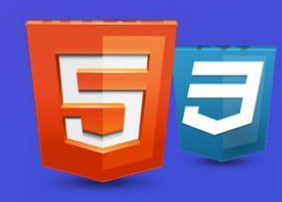

**ǿделать простую страничку о себе, или о своем любимом герое фильмов/сериалов/книг. ǿтилизация блоков будет плюсом, но не обязательна.**

Напишите:

- ✔ ǿвое имя или имя героя заголовком
- $\vee$  Свой возраст строчным текстом
- Город проживания курсивом
- Пару предложений о себе или герое
- ✔ Форму для добавления простого комментария. Не нужно делать ее рабочей, достаточно будет сверстать маленький блок для ввода текста и кнопку под ним.

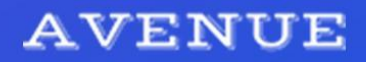